MACHINE LEARNING AS A **SERVICE** PSI3542 DOUGLAS LIMA DANTAS

# **Artificial Intelligence**

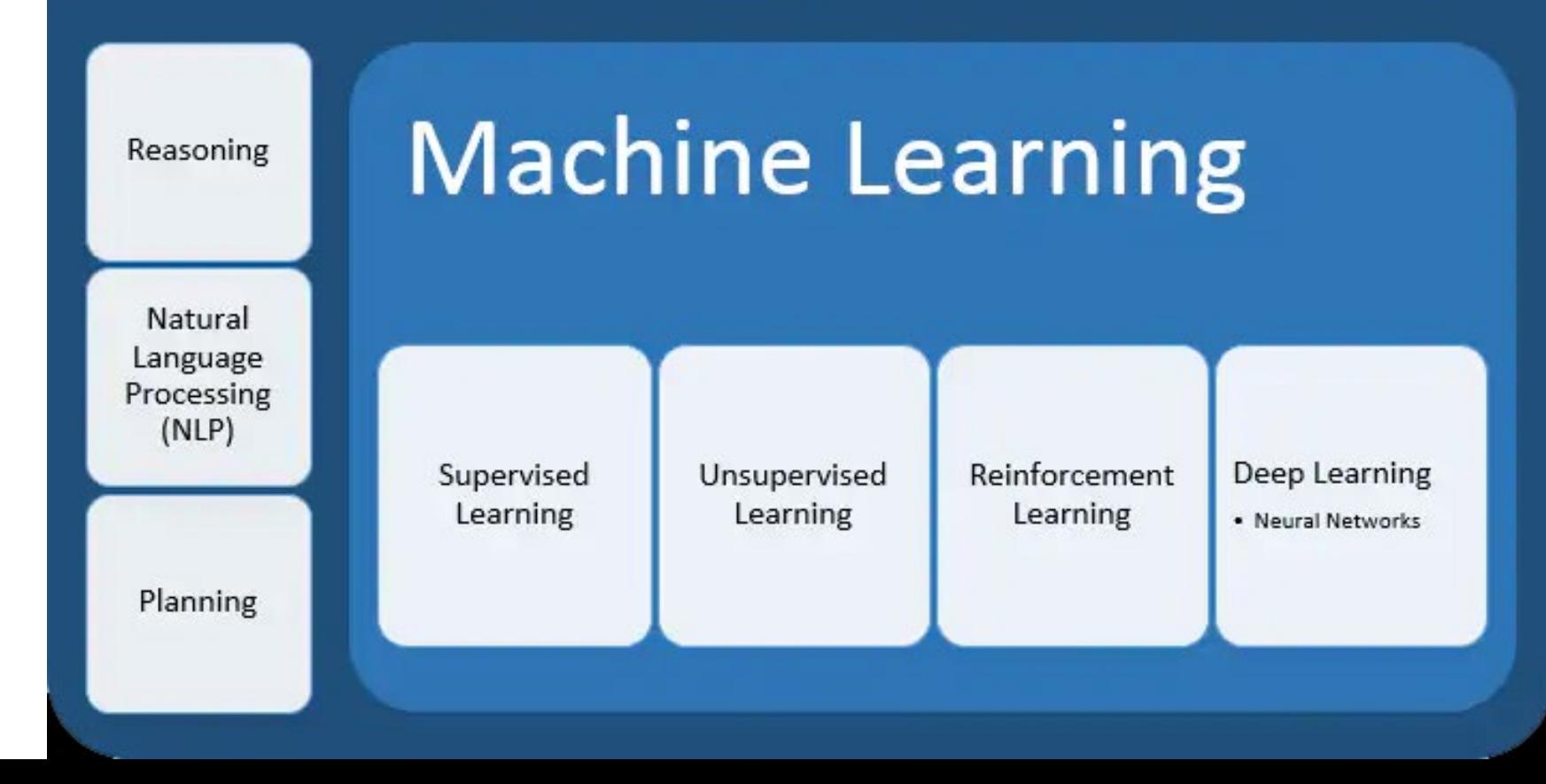

#### O problema

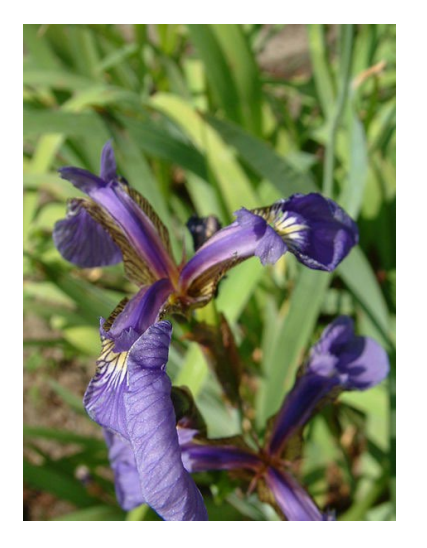

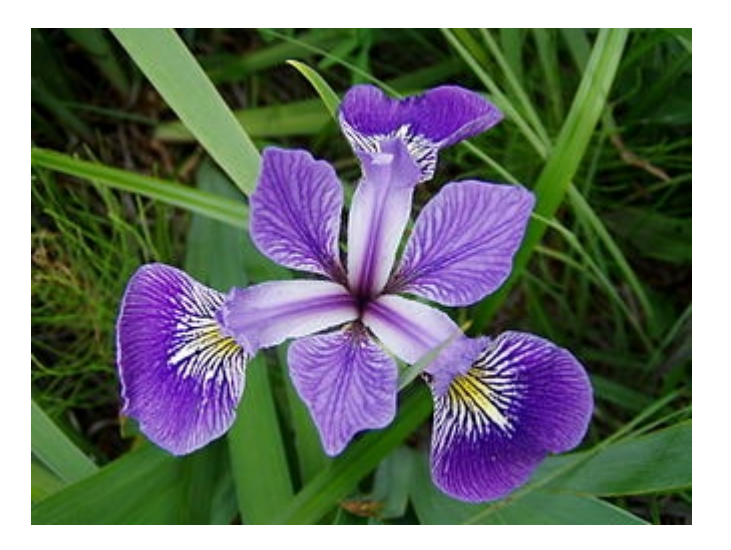

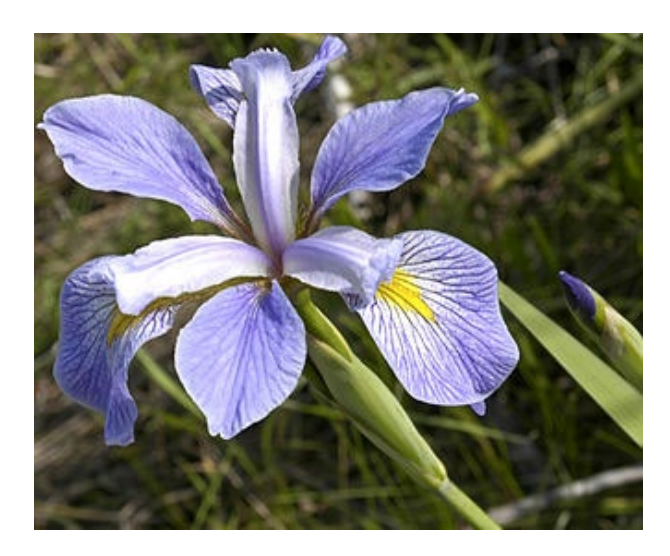

#### Setosa

#### Versicolor

Virgínica

# MACHINE LEARNING

#### O que é Machine Learning?

"Machine Learning, em Inteligência Artificial (um campo em Ciência da Computação), é a disciplina relacionada com a implementação de softwares que possam aprender de forma autônoma" - Enciclopédia Britânica

#### Aprendizagem Supervisionada

"Na aprendizagem supervisionada, o agente observa alguns exemplos de pares de entrada e saída, e aprende uma função que faz o mapeamento da entrada para a saída" - RUSSEL,Inteligência **Artificial** 

#### Aprendizagem não - supervisionada

"Na aprendizagem não supervisionada, o agente aprende padrões na entrada, embora não seja fornecido nenhum feedback explícito. A tarefa mais comum de aprendizagem não supervisionada é o agrupamento: a detecção de grupos de exemplos de entrada potencialmente úteis" - RUSSELL,Inteligência Artificial

#### Passos para uma aprendizagem supervisionada

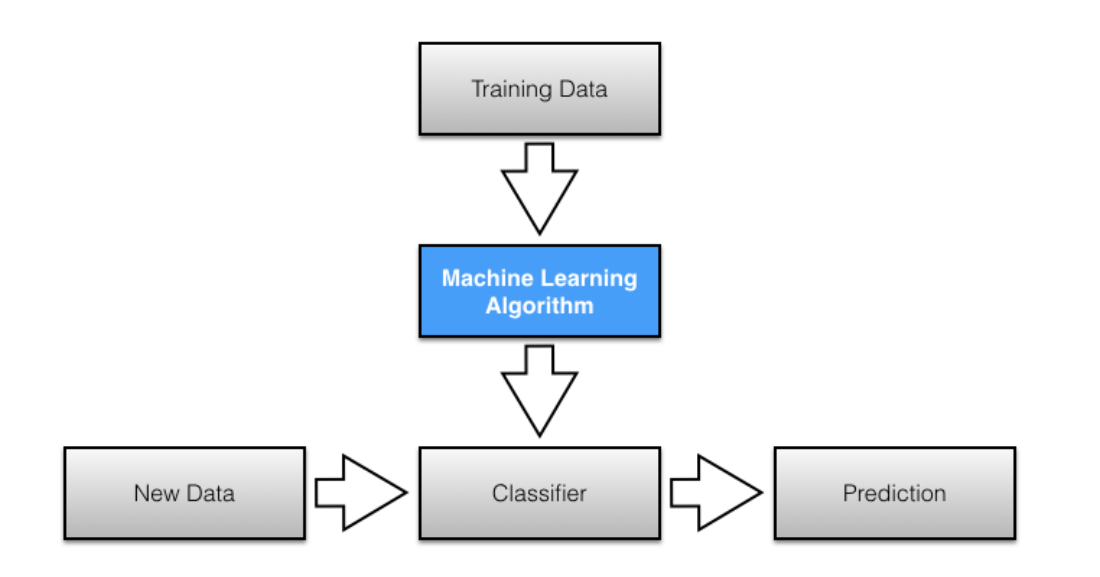

#### Passos para uma aprendizagem supervisionada

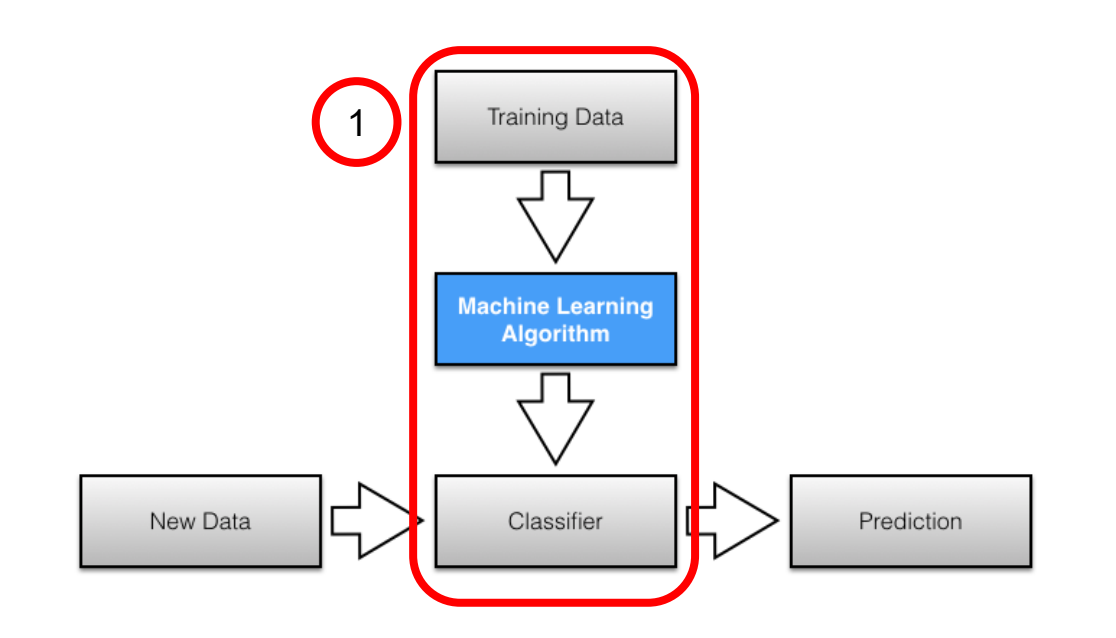

#### Passos para uma aprendizagem supervisionada

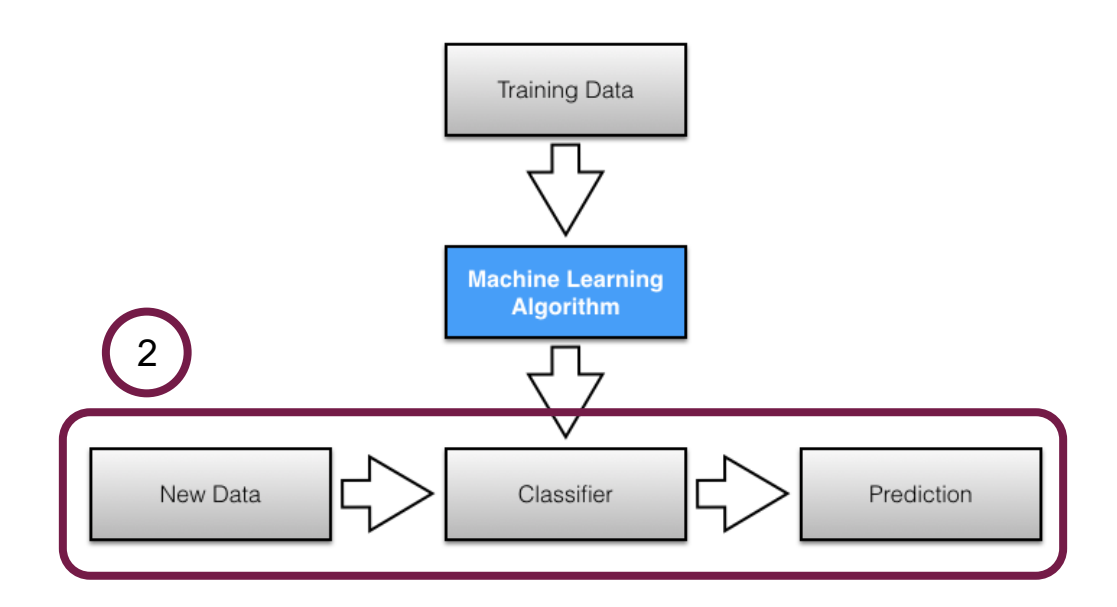

#### O dataset

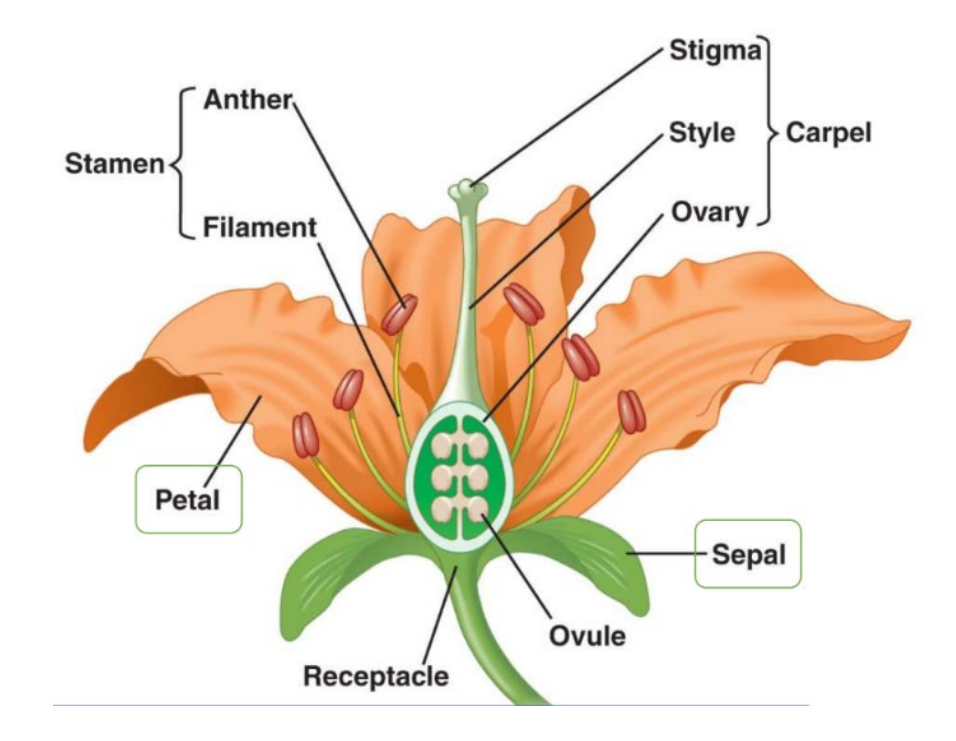

#### O dataset

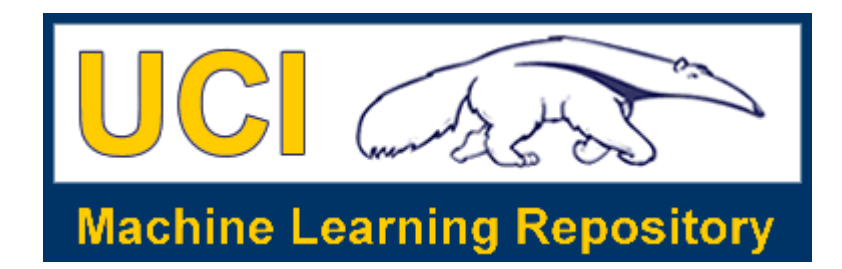

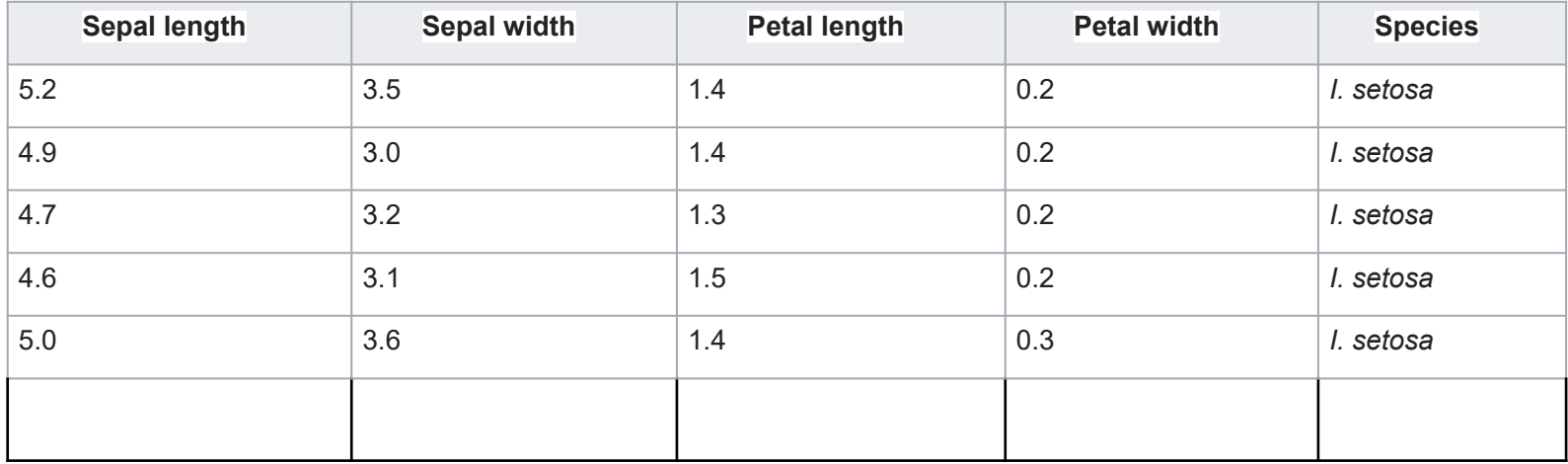

https://archive.ics.uci.edu/ml/machine-learning-databases/iris/

#### Machine Learning as a Service (MLaaS) Com Microsoft Azure ML Studio

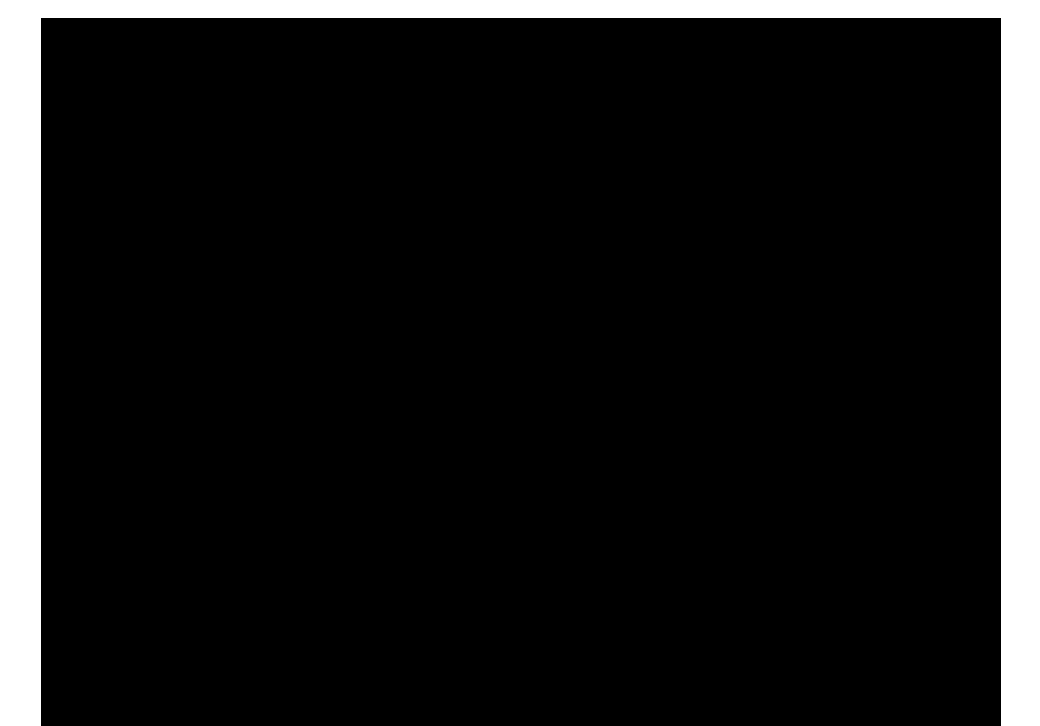

# TREINAMENTO DO MODELO

### 1) Editar o dataset: adicionar cabeçalhos

Antes

 $5.1, 3.5, 1.4, 0.2,$  Tris-setosa

4.9, 3.0, 1.4, 0.2, Iris-setosa 4.7, 3.2, 1.3, 0.2, Iris-setosa

4.6, 3.1, 1.5, 0.2, Iris-setosa

 $5.0, 3.6, 1.4, 0.2,$  Tris-setosa

 $5.4, 3.9, 1.7, 0.4,$  Iris-setosa

 $A \subseteq 2$   $A$  1  $A \cap A$   $2$   $T$ nic-catoca

#### 1) Editar o dataset: adicionar cabeçalhos

**Depois** 

```
sepal length, sepal width, petal length, petal width, class
5.1, 3.5, 1.4, 0.2, Tris-setosa
```

```
4.9, 3.0, 1.4, 0.2, Iris-setosa
```

```
4.7, 3.2, 1.3, 0.2, Iris-setosa
```

```
4.6, 3.1, 1.5, 0.2, Iris-setosa
```

```
5.0, 3.6, 1.4, 0.2, Iris-setosa
```

```
5.4, 3.9, 1.7, 0.4, Iris-setosa
```
#### 2) Carregar o dataset

## $(1)$  Acesse studio.azureml.net

2)

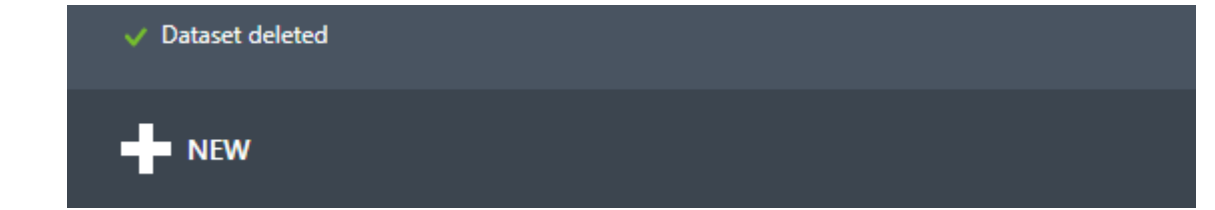

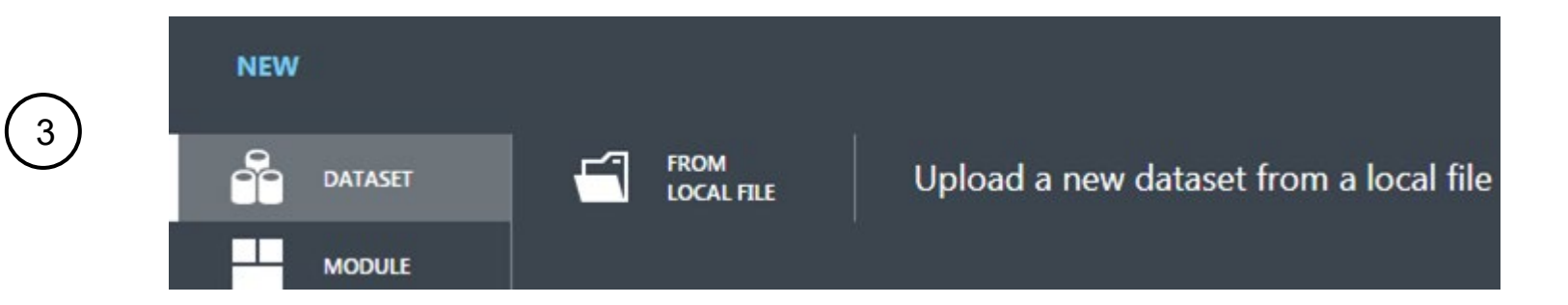

#### 2) Carregar o dataset

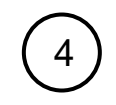

#### Upload a new dataset

SELECT THE DATA TO UPLOAD:

Escolher arquivo | bezdeklris.data

This is the new version of an existing dataset

ENTER A NAME FOR THE NEW DATASET:

bezdeklris.data

SELECT A TYPE FOR THE NEW DATASET:

Generic CSV File with a header (.csv)

PROVIDE AN OPTIONAL DESCRIPTION:

UCI Iris dataset

 $\checkmark$ 

×

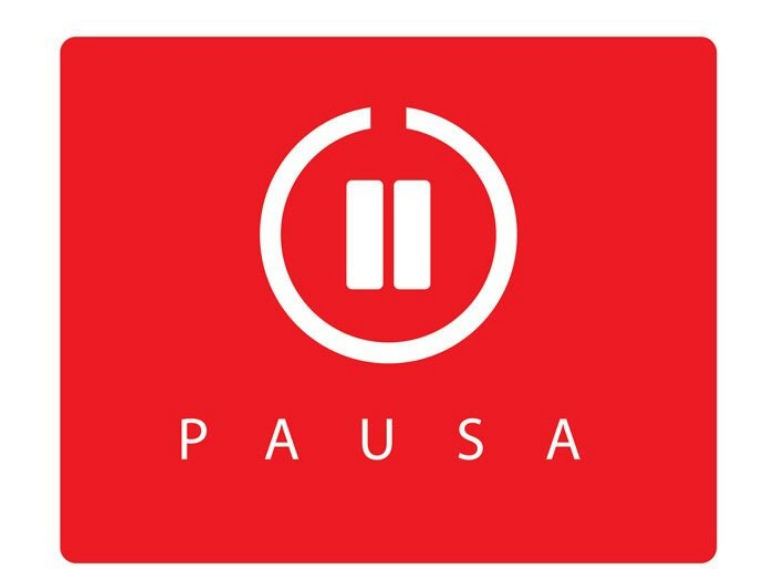

#### 3) Treinar o modelo

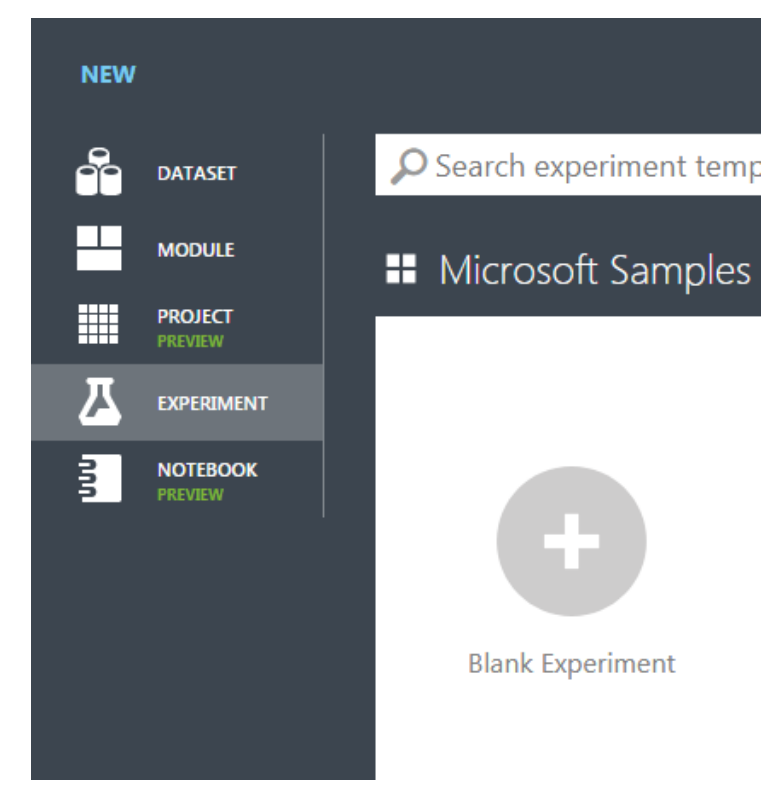

#### Aspecto da tela

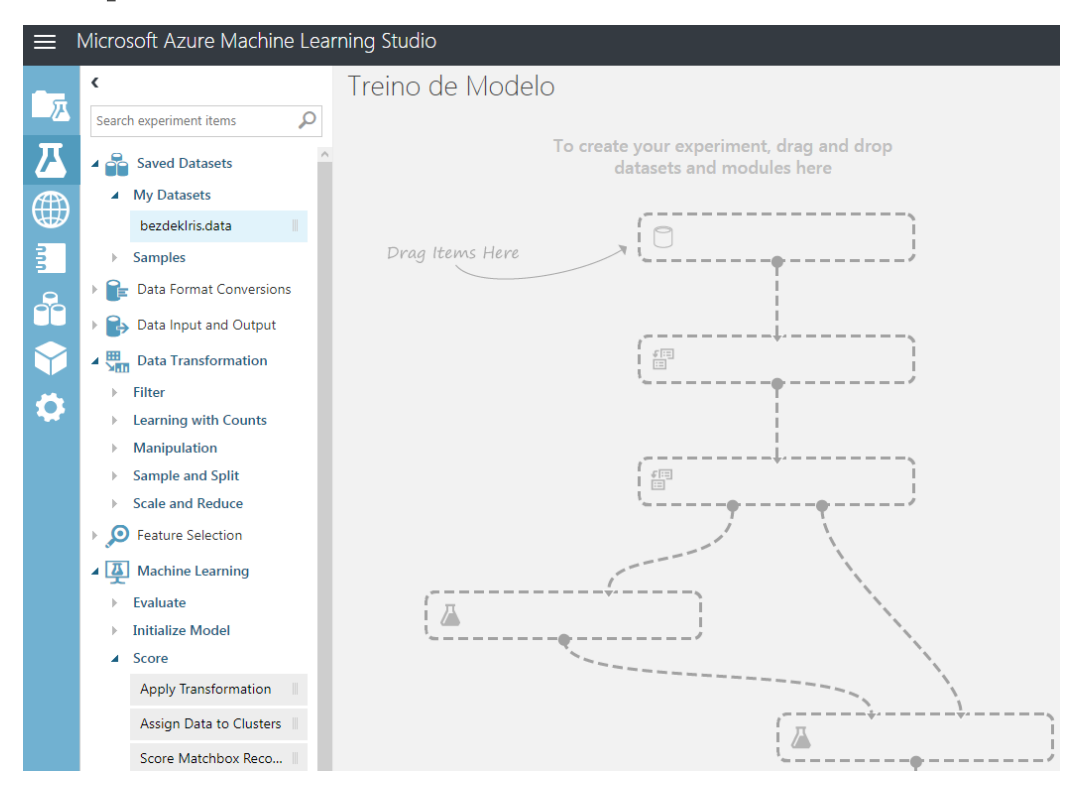

#### **Dataset**

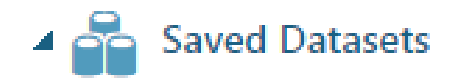

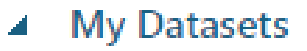

bezdeklris.data

#### Classificador 44 Machine Learning

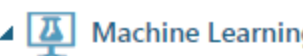

- **Evaluate** ь
- **Initialize Model** ◢
	- **Anomaly Detection**
	- Classification

**Multiclass Decision Forest** Multiclass Decision Jungle Multiclass Logistic Regression Multiclass Neural Network

## **Splitter**

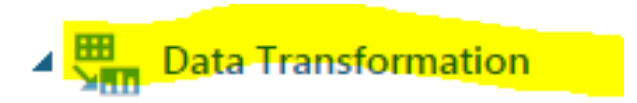

- **Filter** b.
- **Learning with Counts** Þ
- **Manipulation** b.
- Sample and Split

Partition and Sample

Split Data

#### **Treinador**

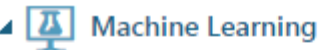

- **Fvaluate**
- **Initialize Model**
- Score
- Train z.

Sweep Clustering

Train Anomaly Detection Model

**Train Clustering Model** 

Train Matchbox Recommender

**Train Model** 

#### 5) Faça as ligações

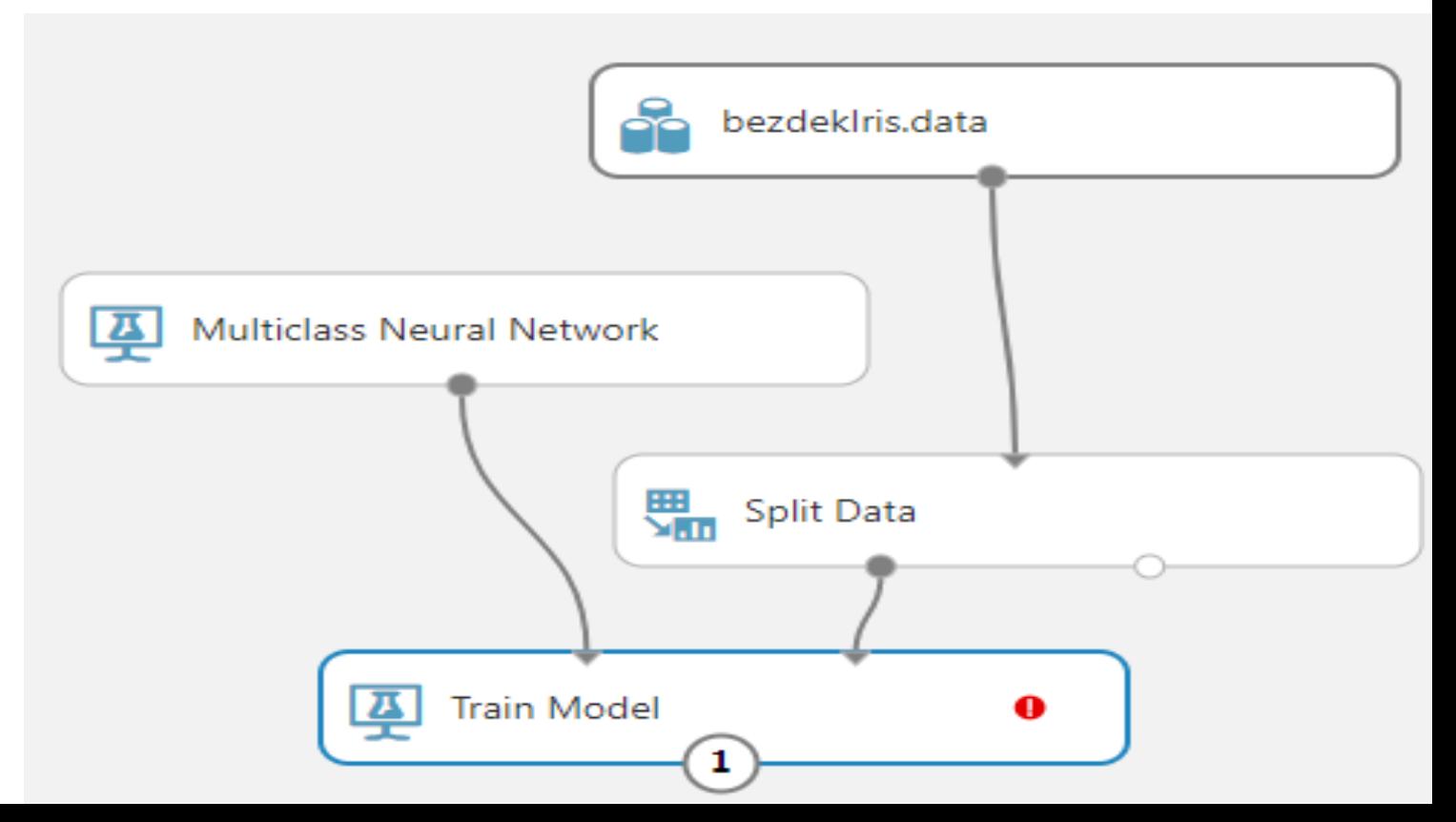

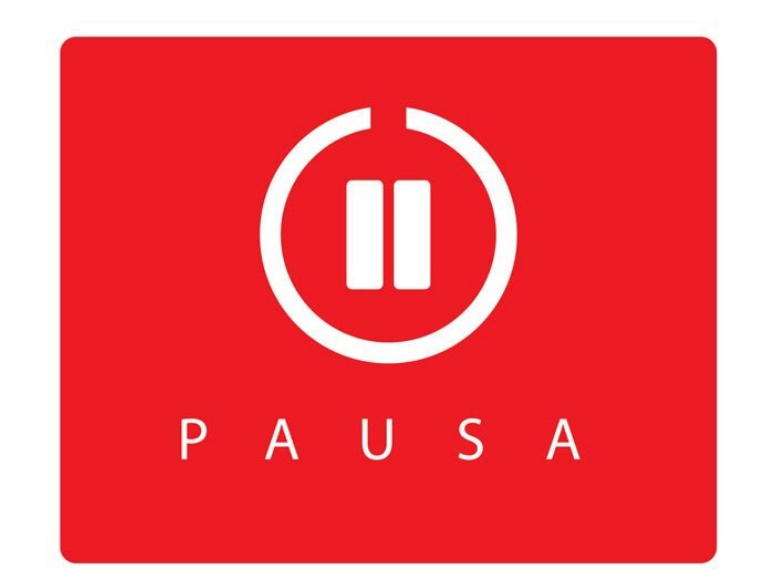

#### 6) Configure os componentes

#### ▲ Split Data

#### **Split Data**

Splitting mode

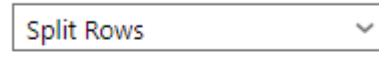

Fraction of rows in the firs...

 $0.7$ 

 $\checkmark$ Randomized split

Random seed

 $\circ$ 

 $\equiv$ 

Ξ

 $\checkmark$ 

Stratified split

False

### 6) Configure os componentes

#### **Train Model**

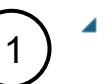

▲ Train Model

Label column

**Selected columns:** Launch the selector tool to make a selection

Launch column selector

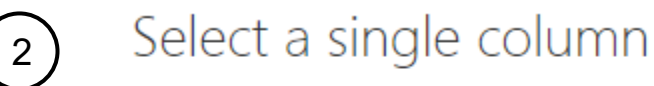

**BY NAME** 

**WITH RULES** 

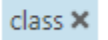

٧

#### 7) Cruze seus dedos e execute o experimento

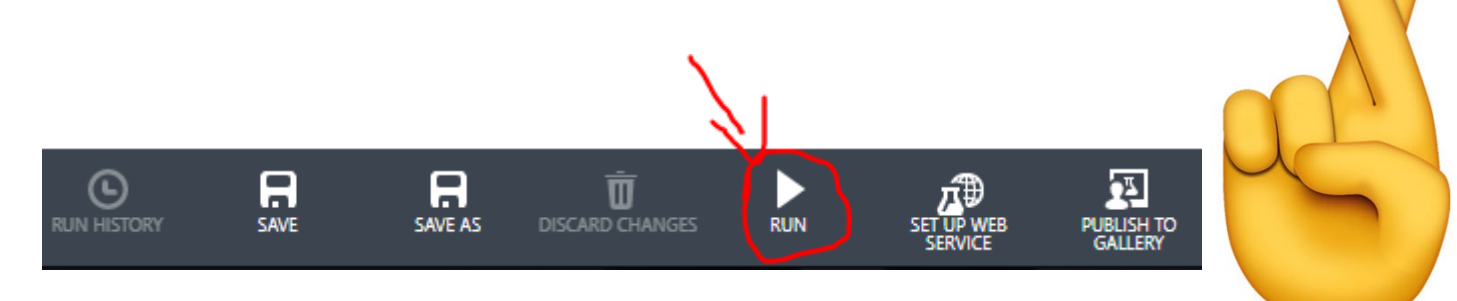

Se você fez tudo certo, ele rodará após alguns segundos e dirá que está tudo bem

#### 8) Salve o modelo treinado

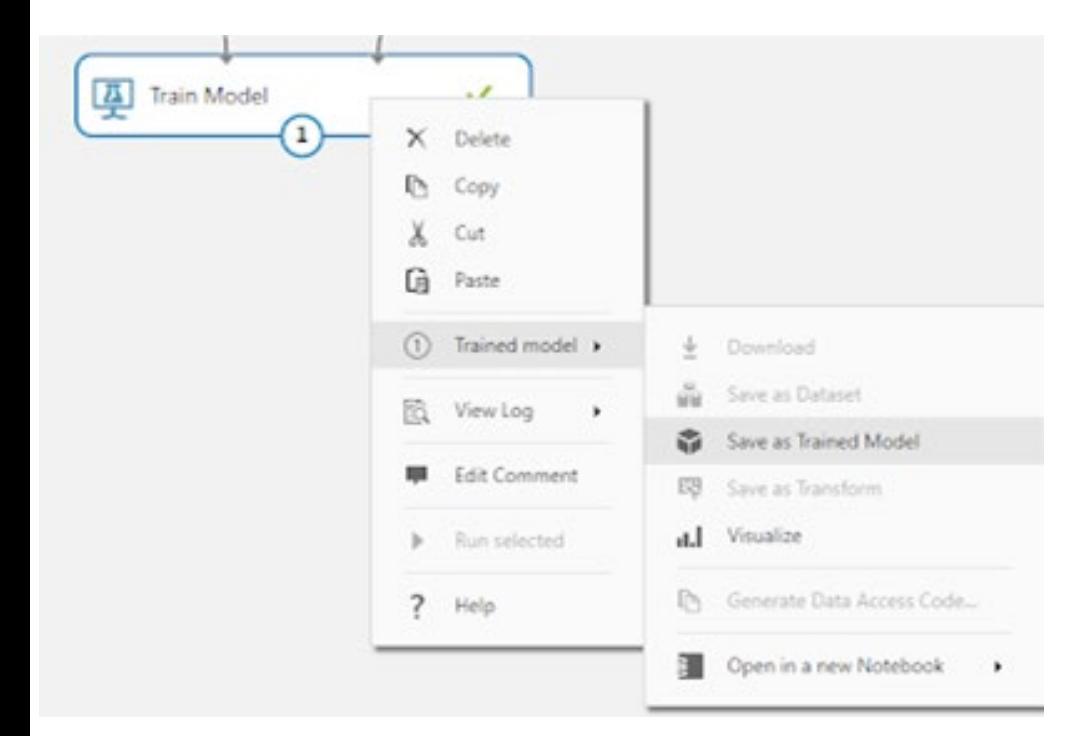

#### Save trained model

This is the new version of an existing trained model

Enter a name for the new trained model:

**NN Teste** 

#### Provide an optional description:

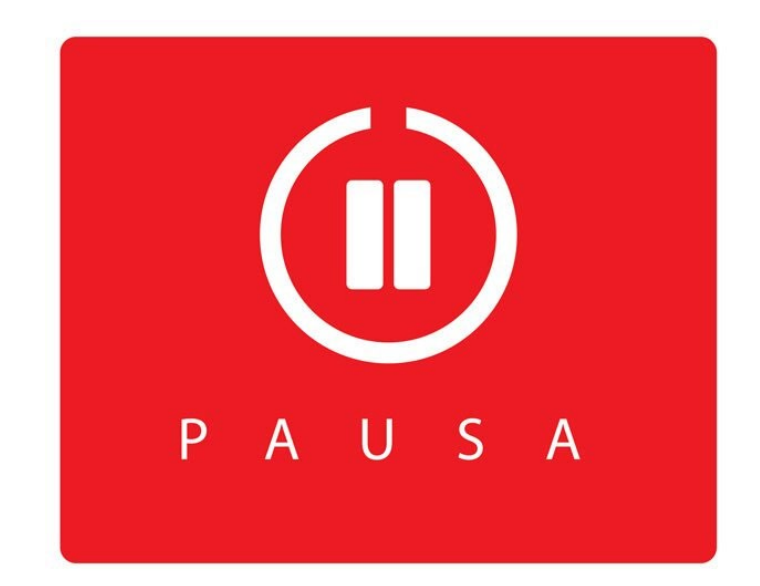

# **VALIDAÇÃO DO MODELO**

## 1) Crie um novo experimento e adicione os componentes

## Adicione os seguintes componentes:

- Dataset
- Splitter
- NN Teste em Trained Models
- Score Model em Machine Learning

#### 2) Estabeleça as conexões

- Dataset □ Split
- $\bullet$  2<sup>ª</sup> saída de Splitter  $\Box$  2<sup>ª</sup> entrada de Score Model
- **NN Teste** □ Score Model

#### Se você fez certo, terá algo como isto. Pode executar!

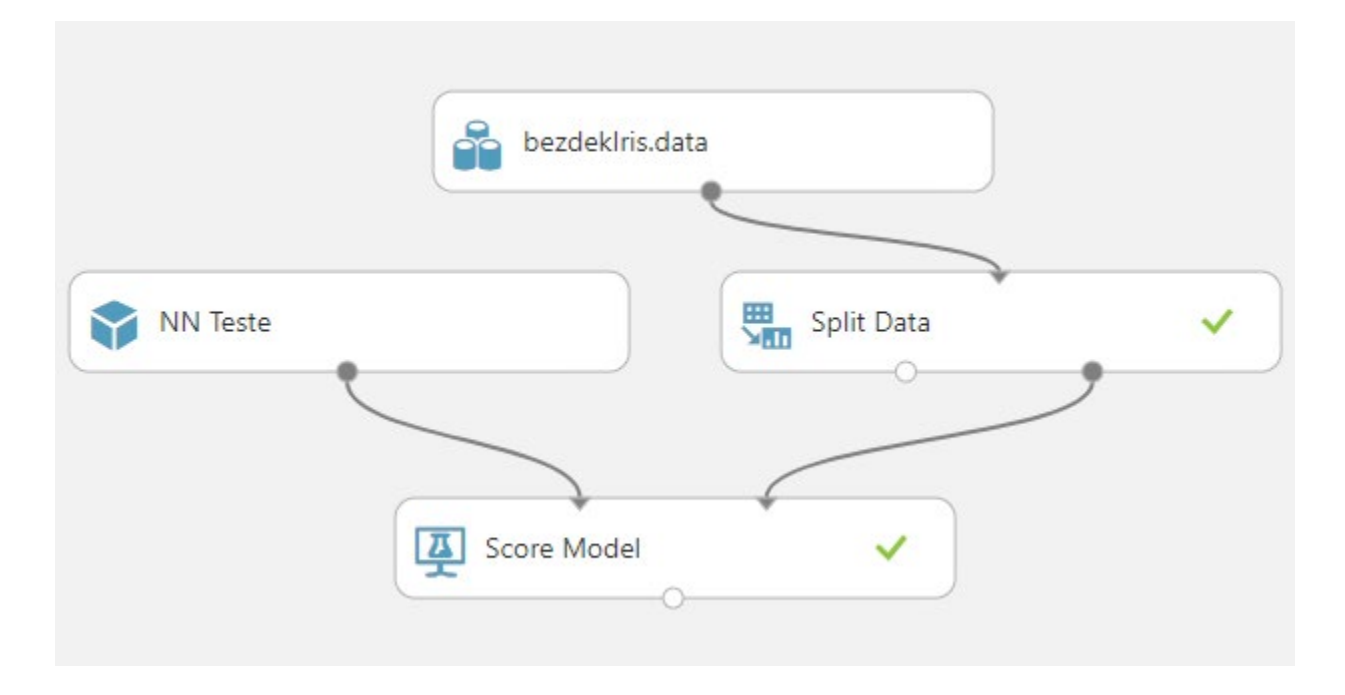

#### Visualize o resultado

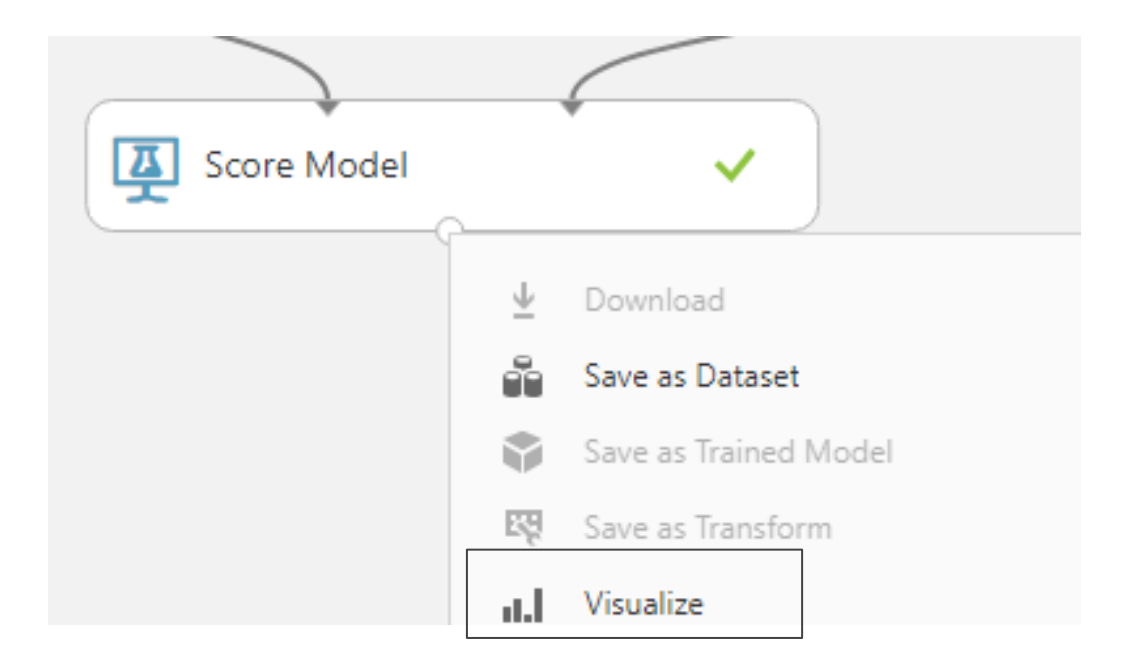

#### Visualize o resultado

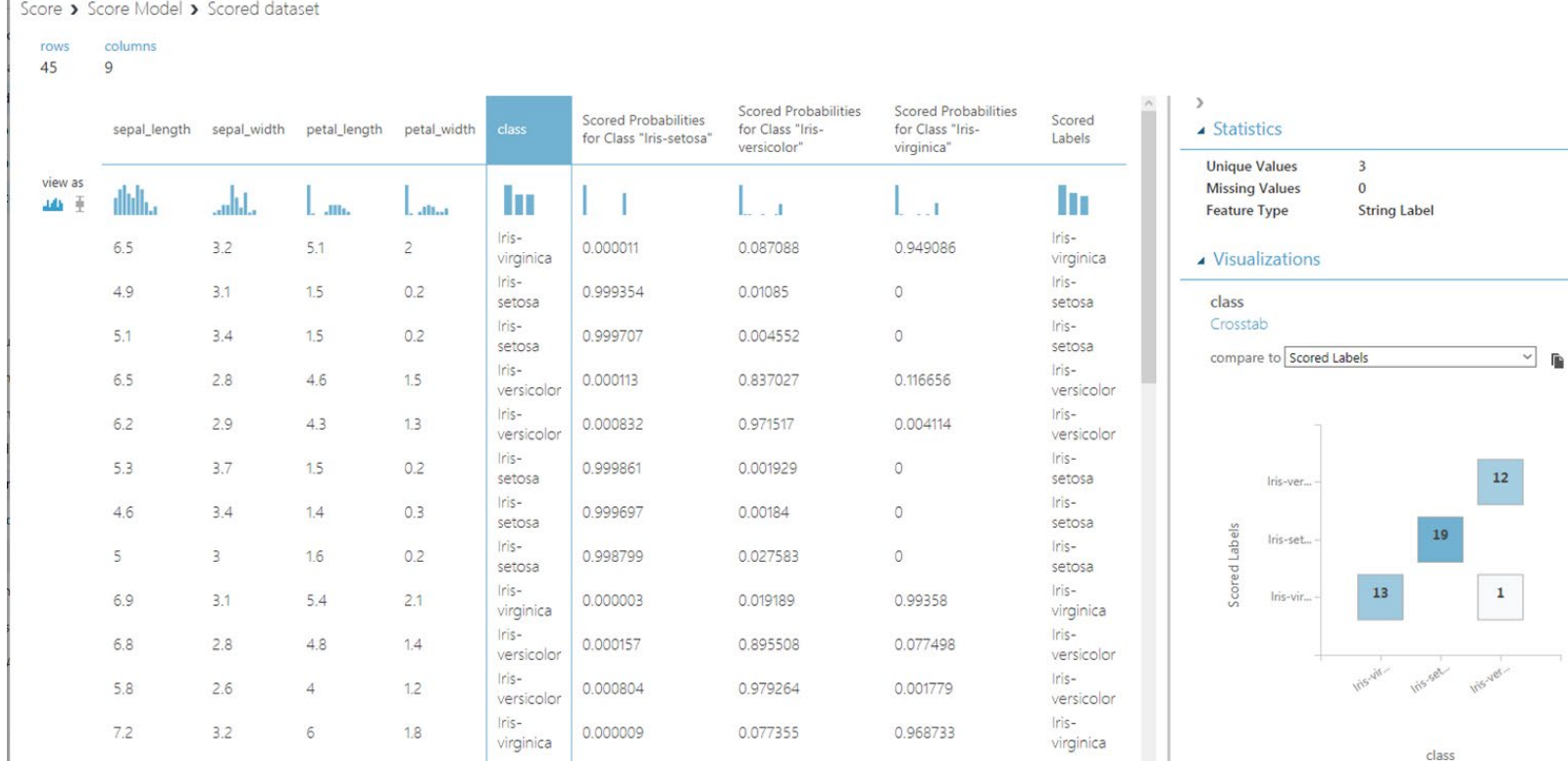

# PUBLICANDO O **WEBSERVICE**

Afinal, que graça tem fazer todas essas coisas legais e não integrar com outros programas?

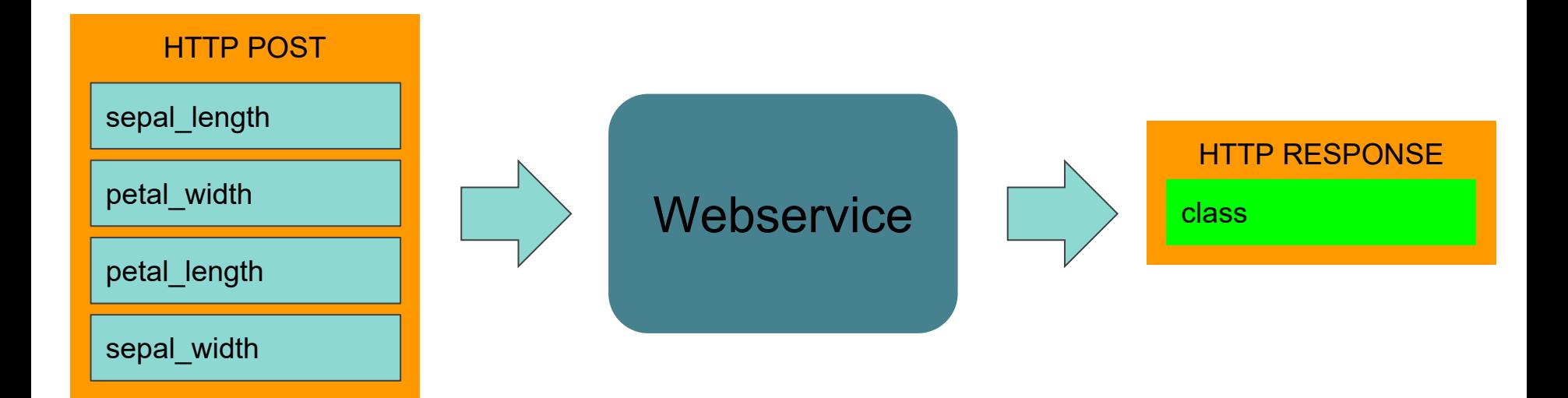

## 1) Crie um novo experimento e adicione os componentes

Adicione os seguintes componentes:

- Dataset
- Select Columns in Dataset
- NN Teste em Trained Models
- Score Model em Machine Learning

#### 2) Estabeleça as conexões

- $\bullet$  Dataset  $\Box$  Select columns
- Select Columns  $\Box$  2<sup>ª</sup> entrada de Score Model
- NN Teste □ Score Model

#### 3) Faça as conexões

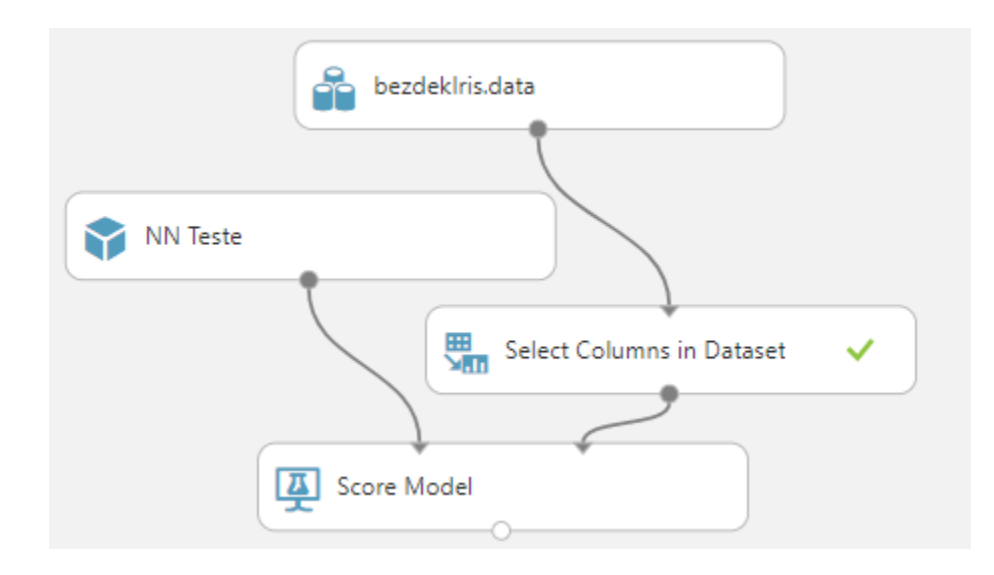

#### 4) Configure a seleção de colunas

- Clique em Select Columns in Dataset
- Na barra lateral clique em "Launch column selector"
- Selecione todas as colunas, exceto class

#### 4) Configure a seleção de colunas

×

#### Select columns

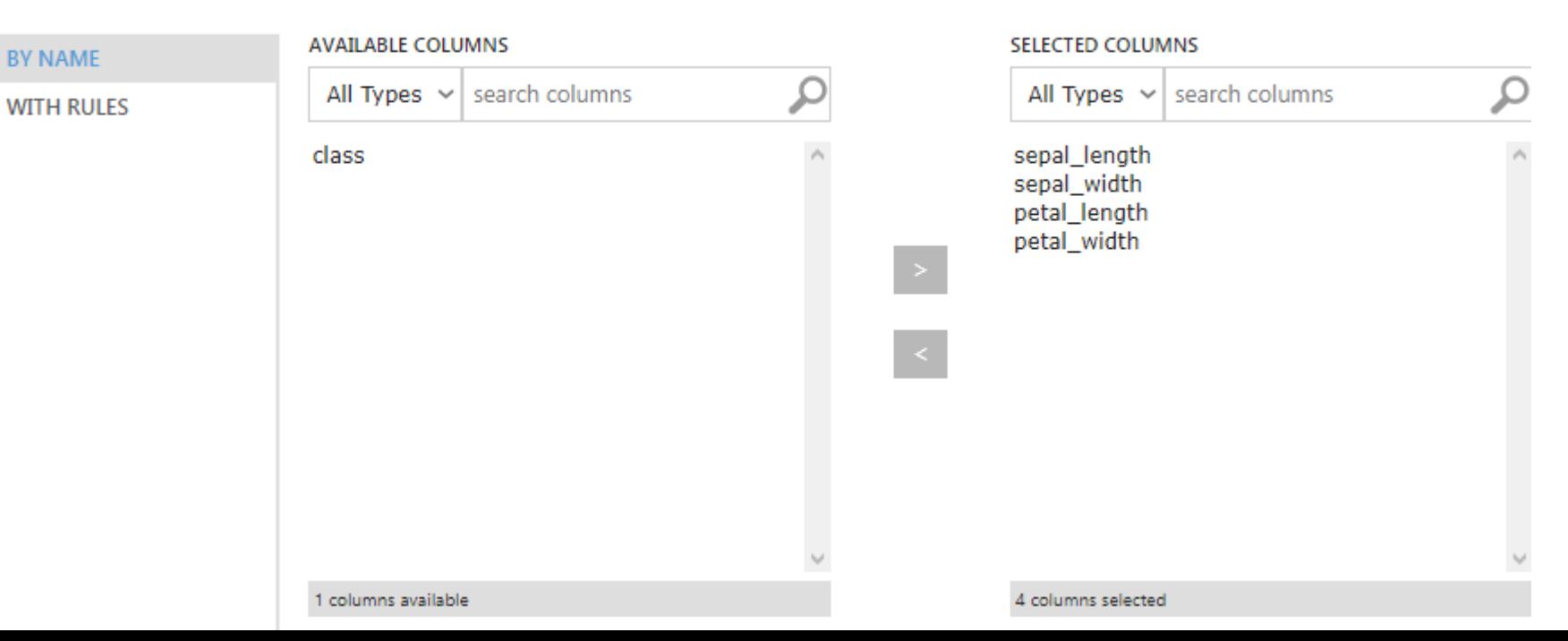

#### 4) Adicione os outros componentes

- Web service input
- Web service output
- Select Columns in Dataset

#### 5) Conecte -os

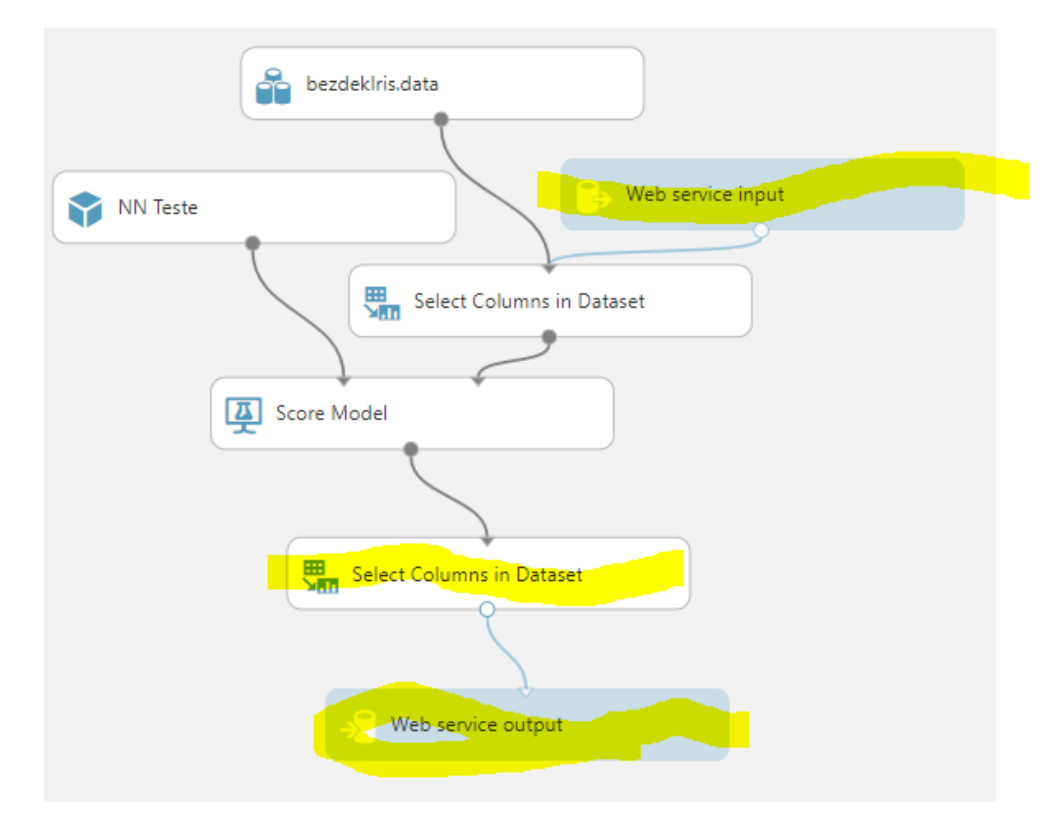

#### 6) Configure select columns para pegar somente scored labels

#### Select columns

BY NAME

 $\Box$  Allow duplicates and preserve column order in selection

**WITH RULES** 

#### **Begin With**

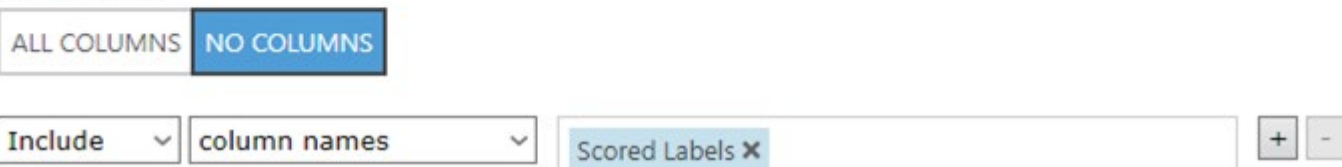

#### 7) Execute e depois clique em "Deploy Web Service"

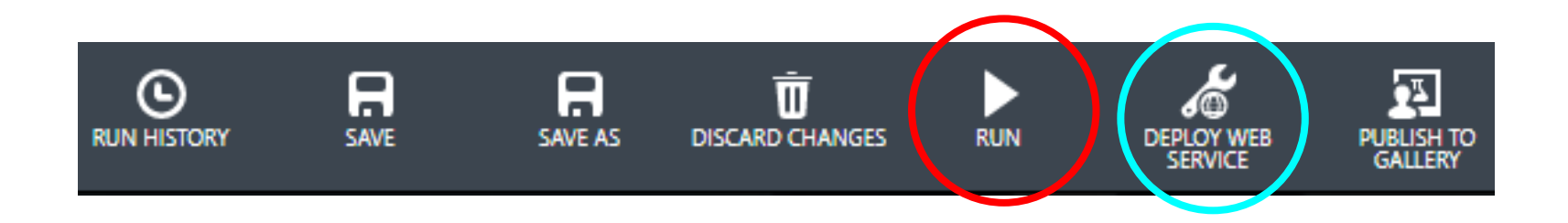

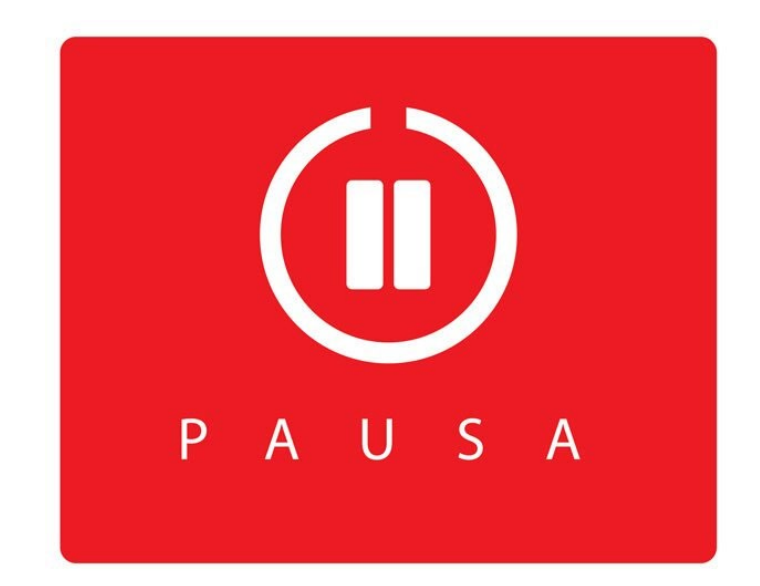

#### Se tudo der certo….

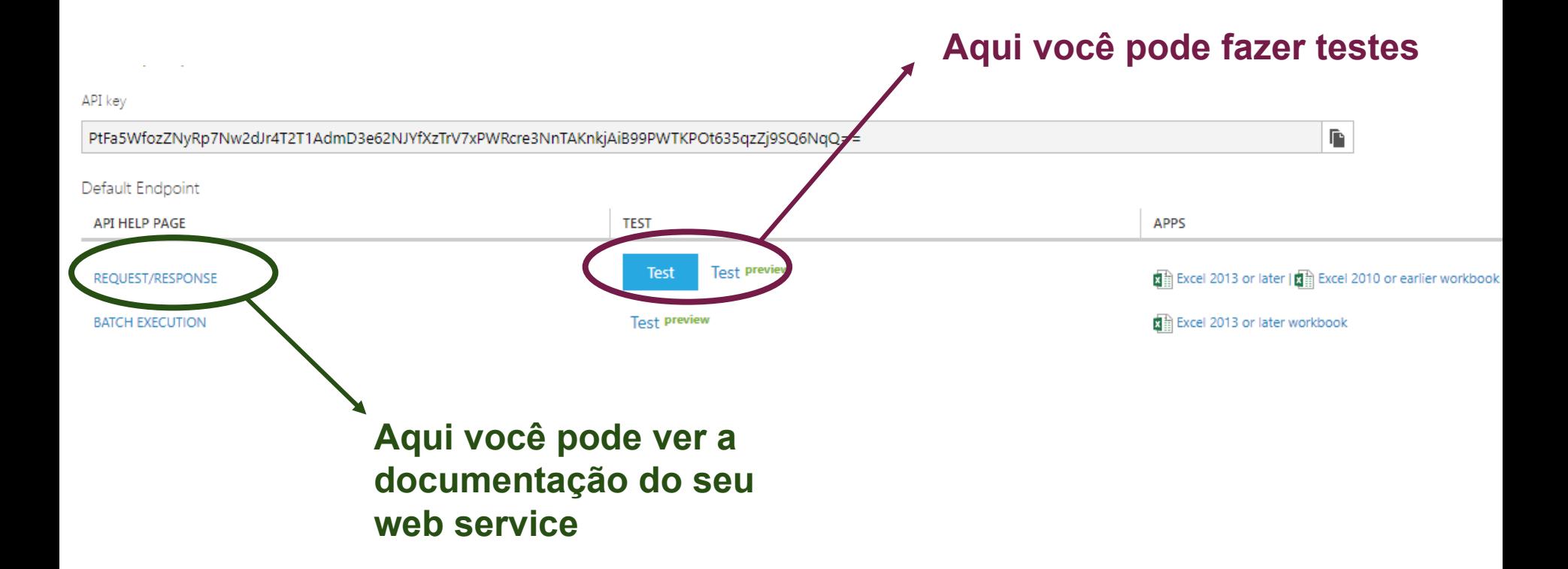

# SCRIPTS PYTHON E R

#### O azure tem muitos blocos e modelos interessantes, mas...

- Possuem limitações;
- Não atendem todas as necessidades;
- Rodar seu próprio algoritmo pode permitir você saber o que está acontecendo;
- Permite com que você otimize o código

## Python

- Fácil de aprender e usar
- Operações mais básicas nativamente implementadas
- Interpretada
- Muitos módulos
- Fácil de integrar com outras linguagens, como C e R

#### Para estudar

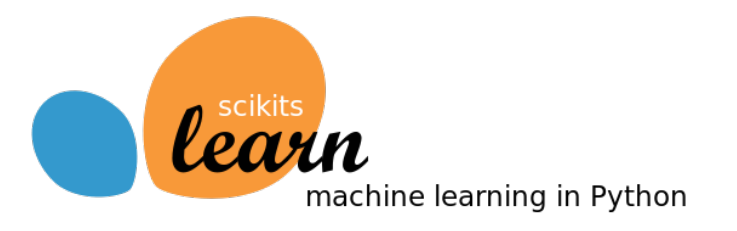

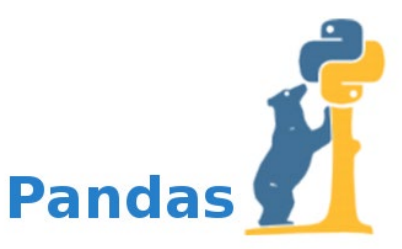

#### http://scikit-learn.org http://pandas.pydata.org

# NumPy matplatlib

http://www.numpy.org http://www.numpy.org

#### Requisitos de Design

- Devem ser expressões idiomáticas para usuários de Python;
- Deve ter alta fidelidade entre execuções locais e na nuvem;
- Deve ser totalmente combinável com outros módulos do Azure Machine Learning

#### Estrutura básica do bloco de execução Python

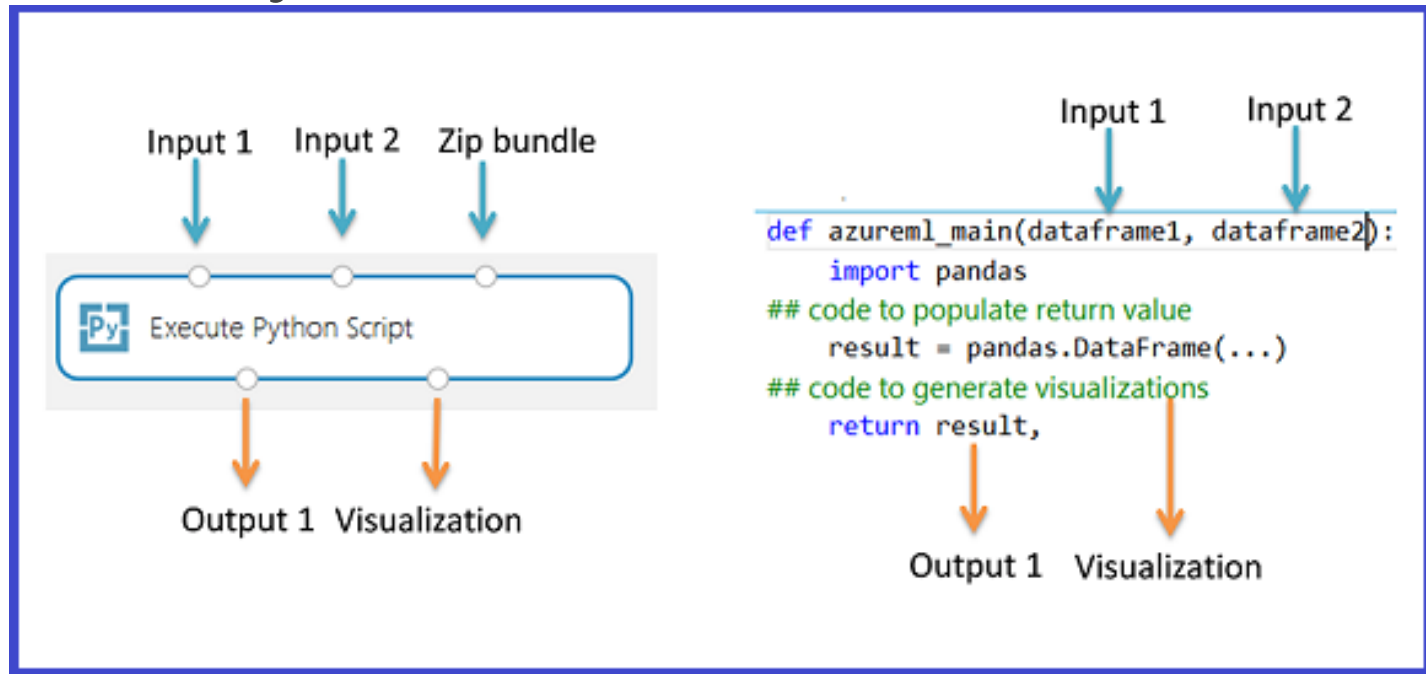

https://docs.microsoft.com/pt-br/azure/machine-learning/studio/execute-python-scripts

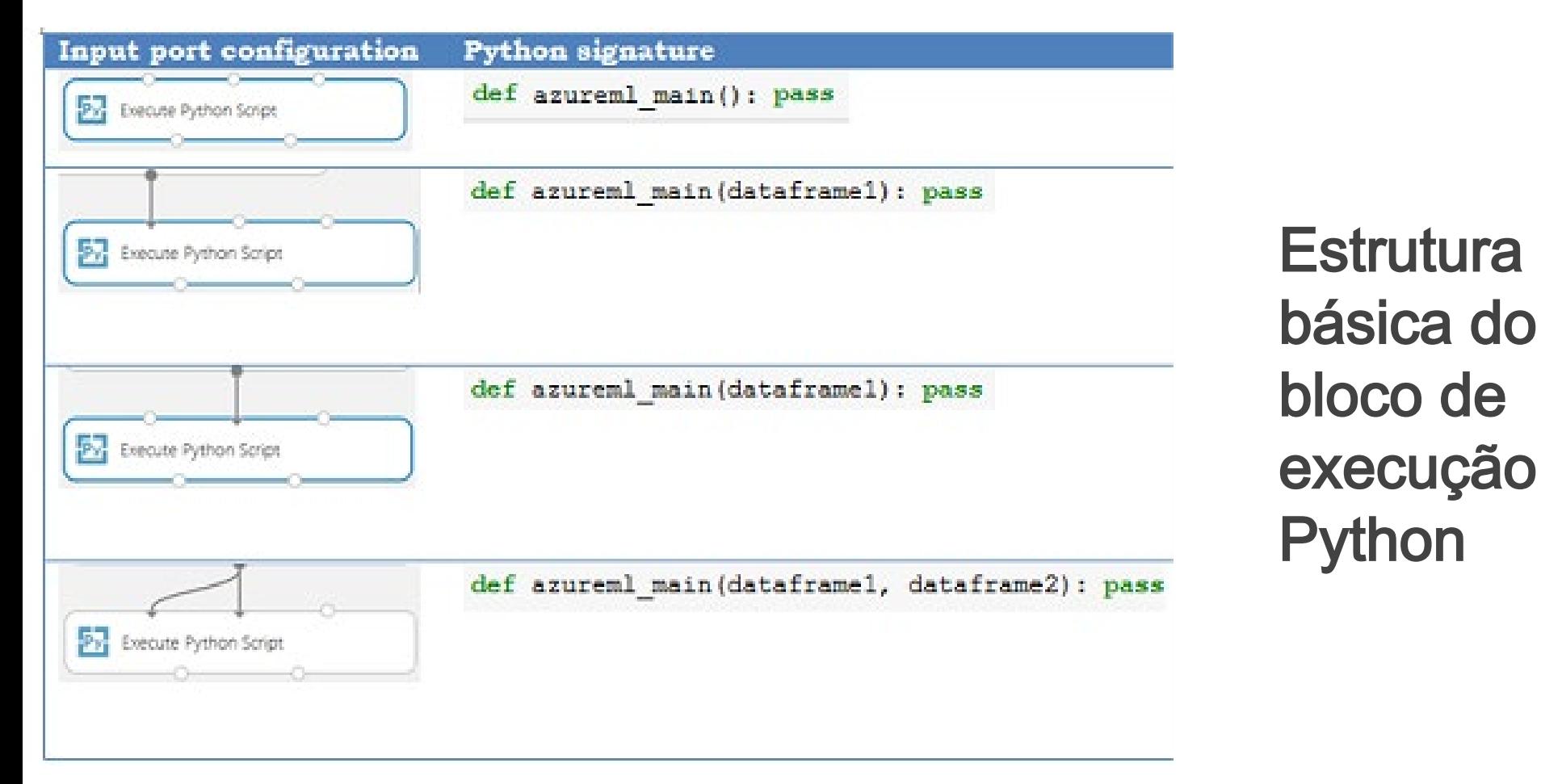

https://docs.microsoft.com/pt-br/azure/machine-learning/studio/execute-python-scripts

#### Conversão de tipos de entrada e saída

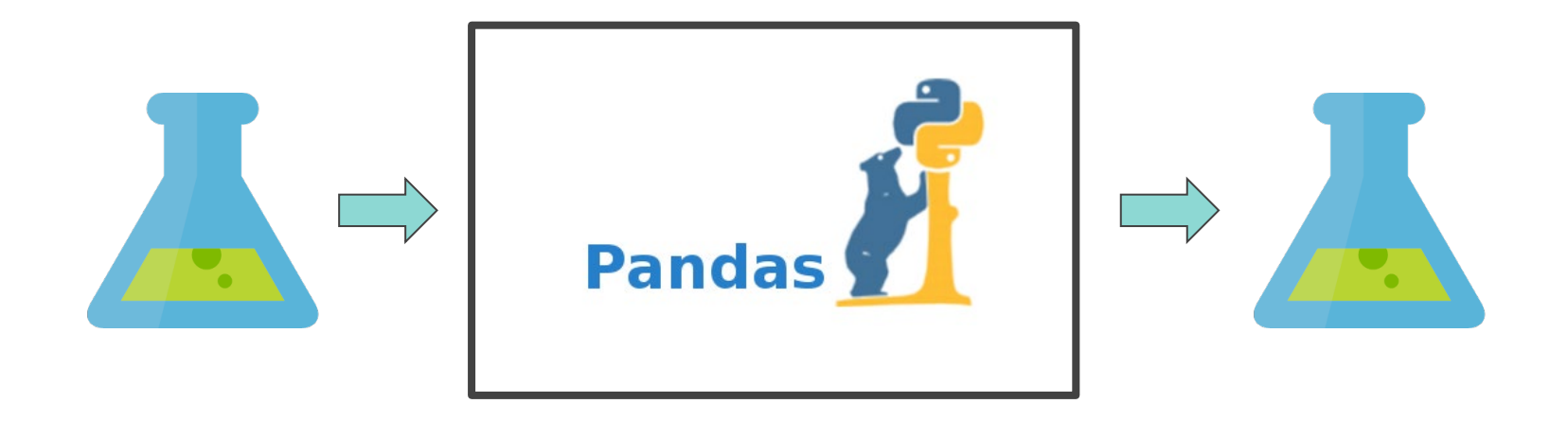

#### Operacionalizando scripts Python

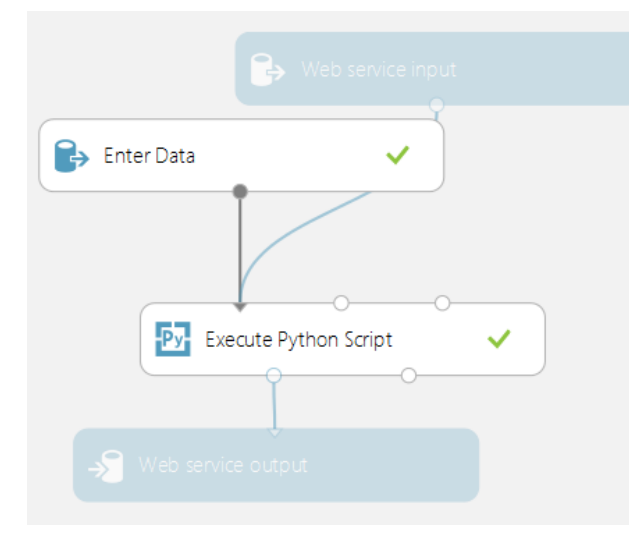

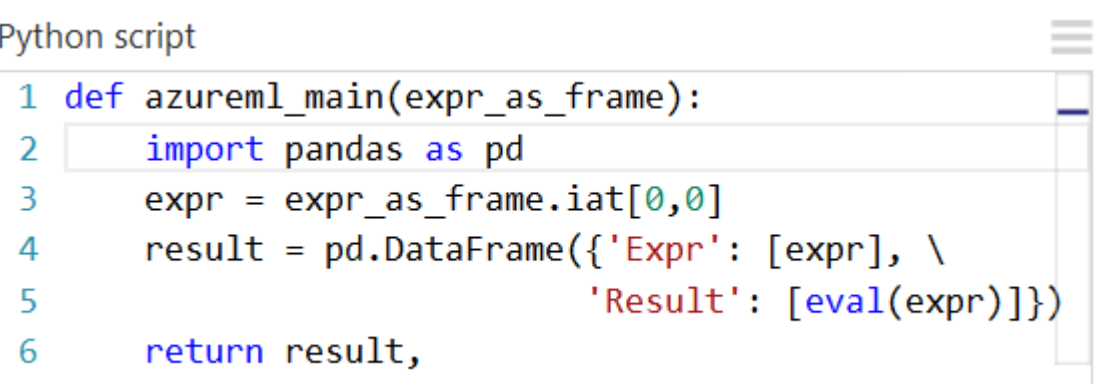

#### Importação de módulos

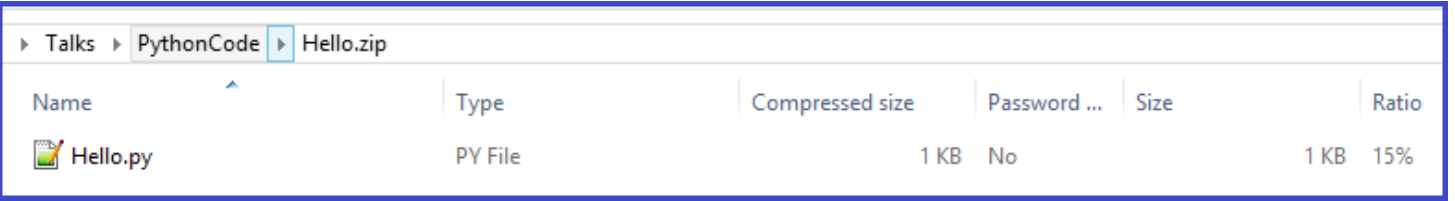

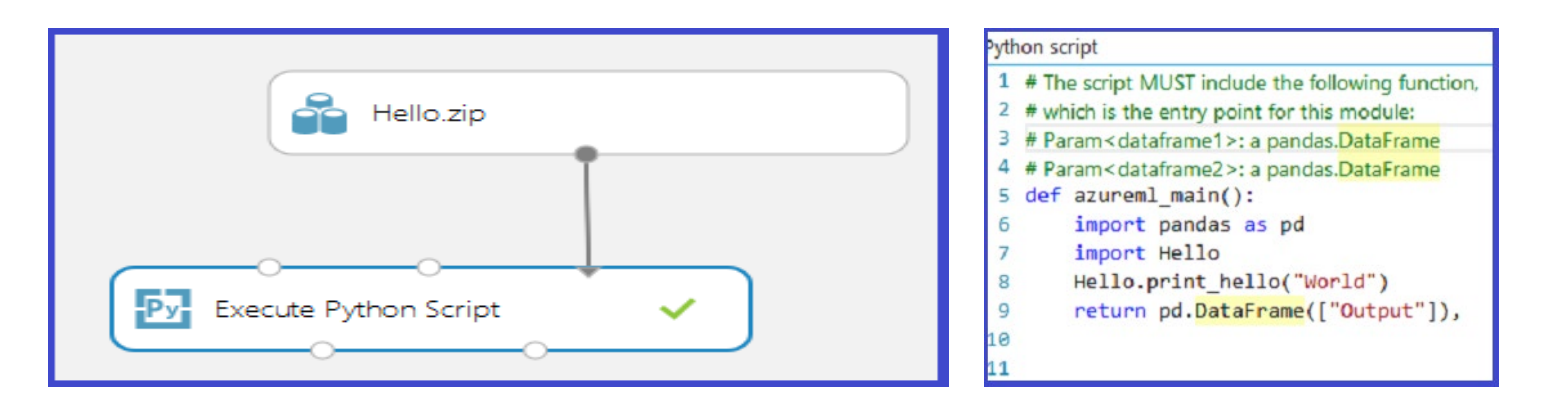

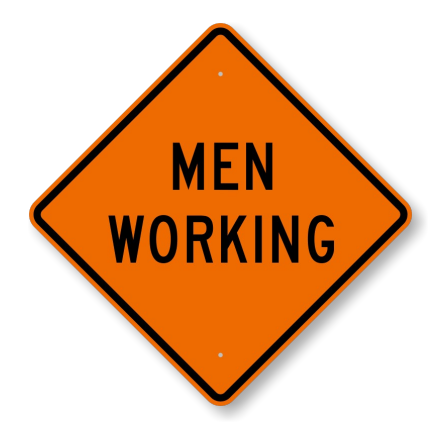

## Criar um algoritmo que pegue as últimas 10 linhas do dataset e retorne como resposta num WebService.

Problema

1) Crie no seu pc um arquivo chamado DataManip.py com o seguinte código e crie um .ZIP com o nome DataManip.zip:

#### import pandas

def getLast10Rows (df):

return df.tail(10)

#### 2) Envie o .ZIP para o Azure como um dataset

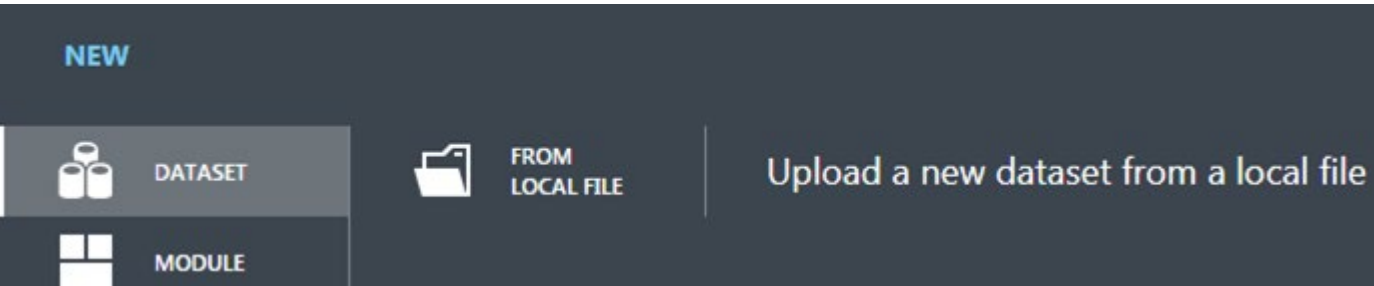

3) Crie um novo experimento e adicione os seguintes componentes:

- Iris Dataset
- Execute Python Script
- Webservice Output
- DataManip

#### 4) Faça as conexões:

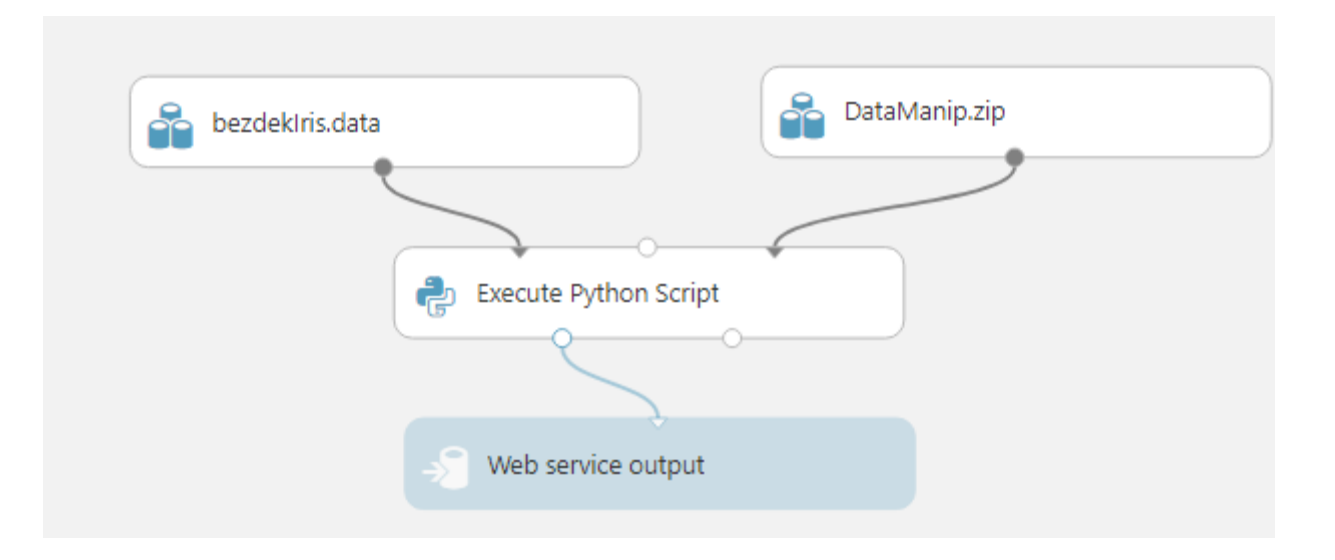

5) No módulo Execute Script Python faça adicione o seguinte código e execute:

import DataManip

def azureml main(dataframe1):

return DataManip.getLast10Rows(dataframe1)

#### 6) Pronto, agora você pode testar o seu **WebService**

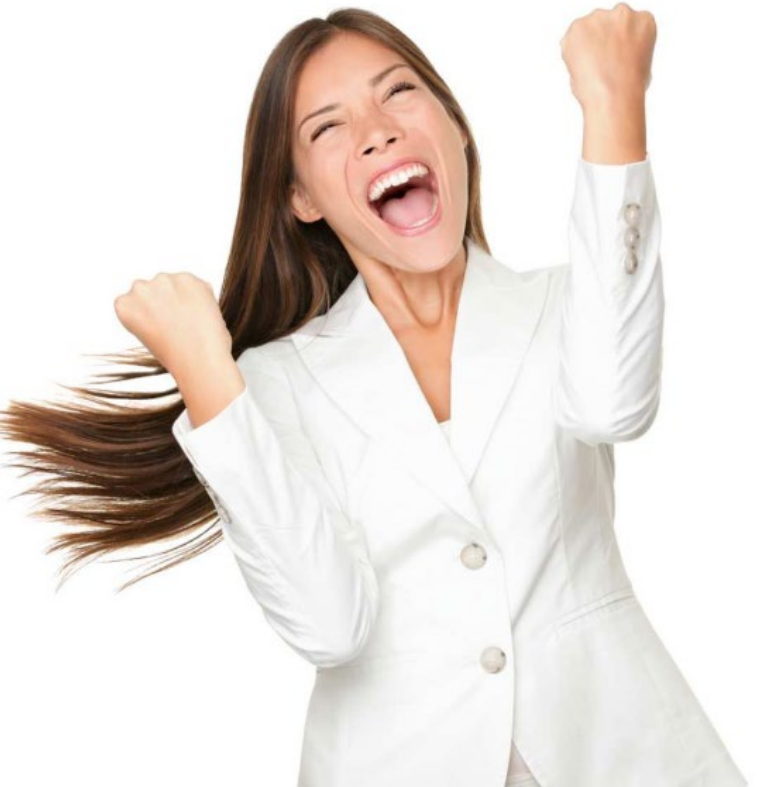

#### Outros tutoriais

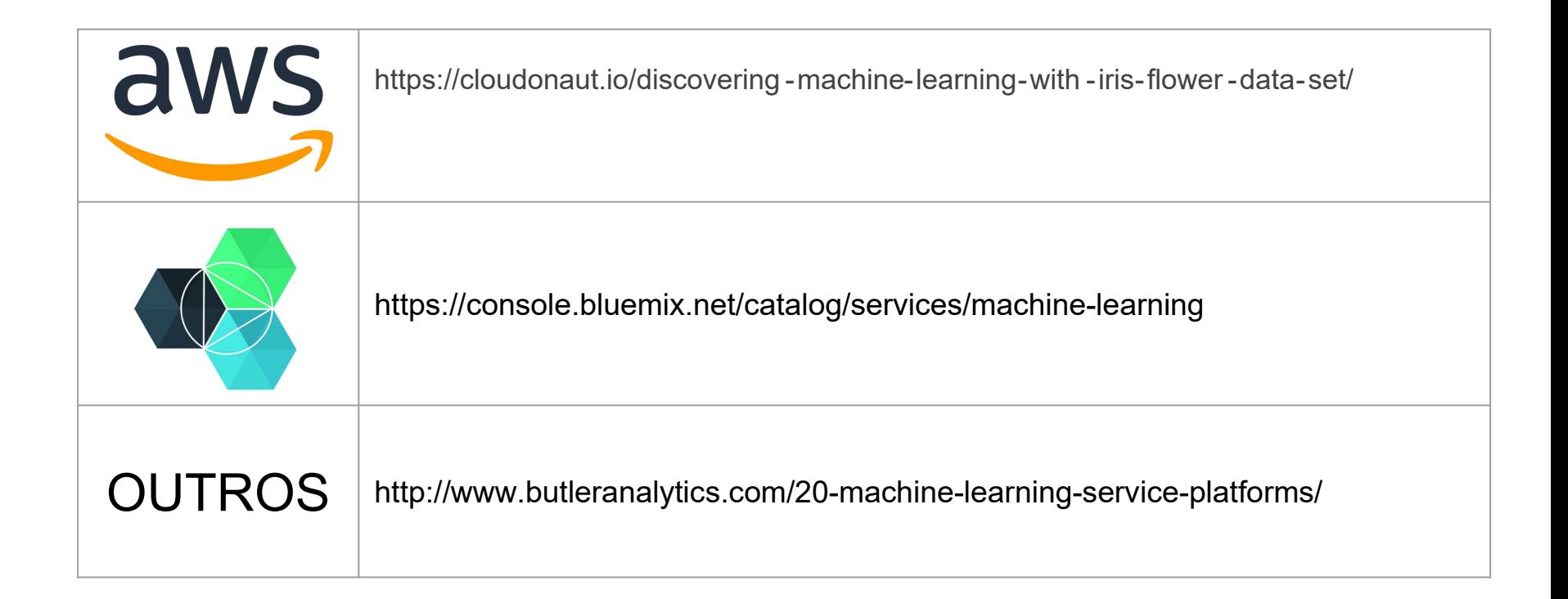

#### **Conclusão**

Neste aula você:

- Se familiarizou com o problema da classificação;
- Aprendeu conceitos básicos de Machine Learning;
- Configurou um dataset para processamento;
- Treinou e avaliou um classificador;
- Aprendeu a criar blocos customizados com Python

#### **Referências**

Iris Multi-Class Classifier with Azure ML -

https://www.slideshare.net/davidemauri/iris -multiclass-classifierwith -azure-ml

Executar scripts Python de aprendizado de máquina no Azure Machine Learning Studio - https://docs.microsoft.com/pt br/azure/machine-learning/studio/execute-python-scripts